**www.primacom.de**

# **Benutzerhandbuch**

# **HD-Digitalreceiver**

- + Optimal geeignet für HDTV-Empfang
- **+** HDMI-Anschluss für moderne Flachbildfernseher
- **+** Dolby Digital Sound

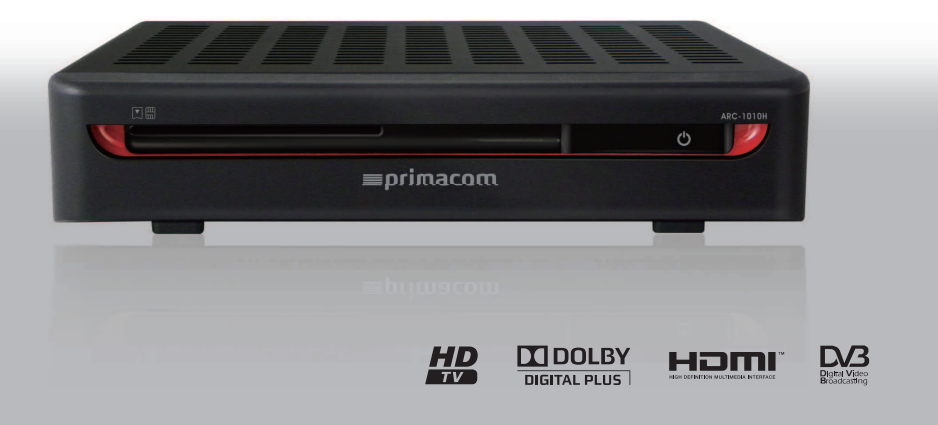

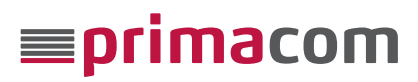

## **Allgemeine Hinweise**

Diese Bedienungsanleitung soll Ihnen helfen, sich mit der Benutzung und den zahlreichen Funktionen des HD-Digitalreceivers ARC-1010H zurechtzufinden. Alle Sicherheits- und Betriebsvorschriften sollten vor der Inbetriebnahme des ARC-1010H gelesen werden. Bitte bewahren Sie die Bedienungsanleitung für spätere Einsichtnahme sorgfältig auf.

Bedeutung der Symbole:

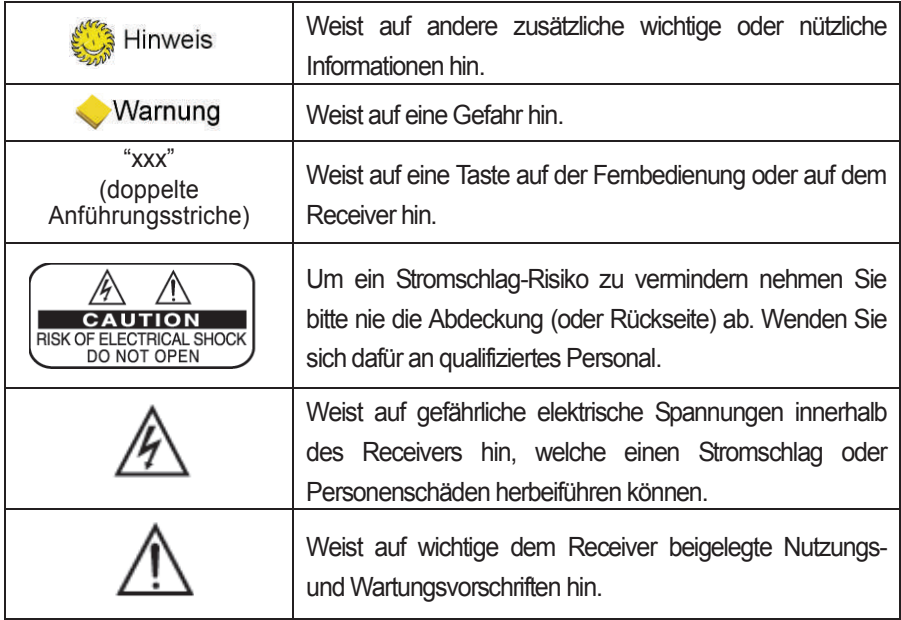

#### **Marken**

- Hergestellt unter Lizenz von Dolby Laboratories. Dolby und das Doppel-D-Symbol sind Warenzeichen von Dolby Laboratories.
- HDMI, das HDMI-Logo und High-Definition Multimedia Interface sind Marken bzw. Eingetragene Marken von HDMI Licensing LLC.

## **Sicherheit und Vorsichtsmaflnahmen**

#### **Achtung bei der Installation des Receivers**

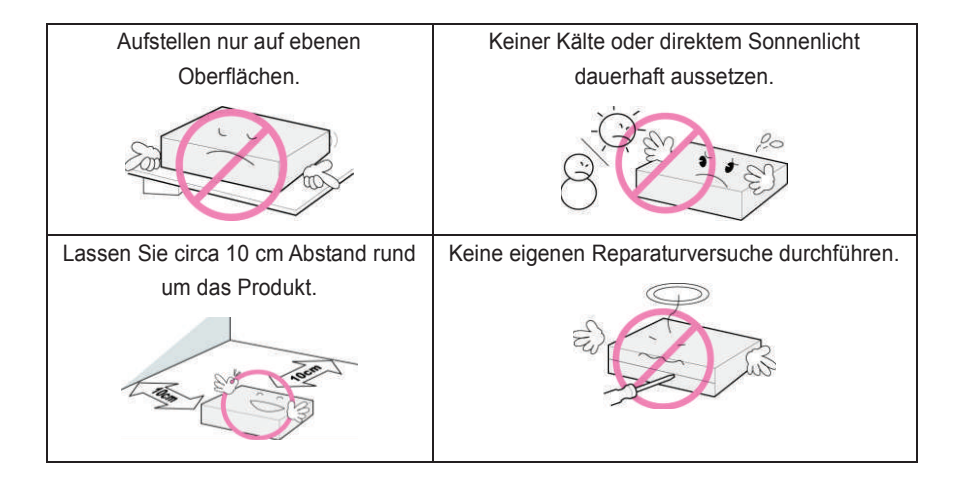

### **Benutzung und Pflege des Produkts**

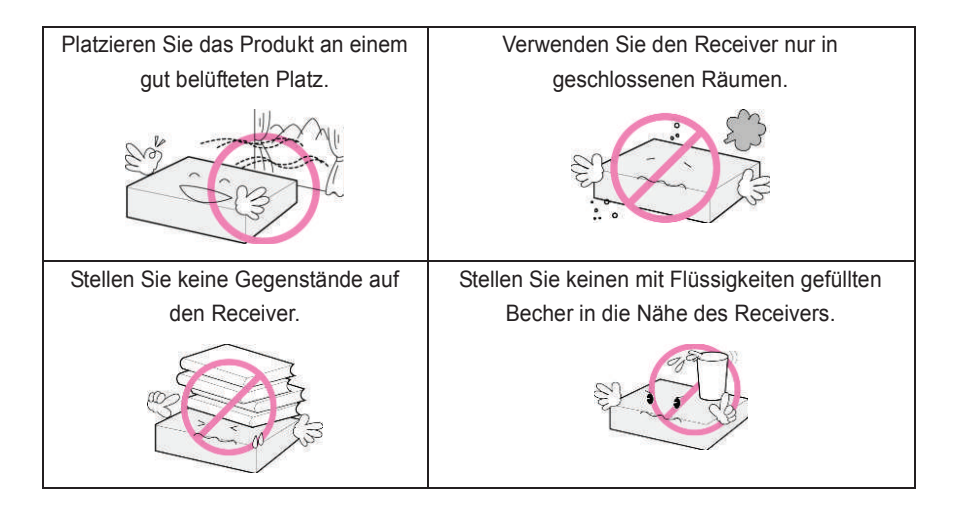

## **Inhaltsverzeichnis**

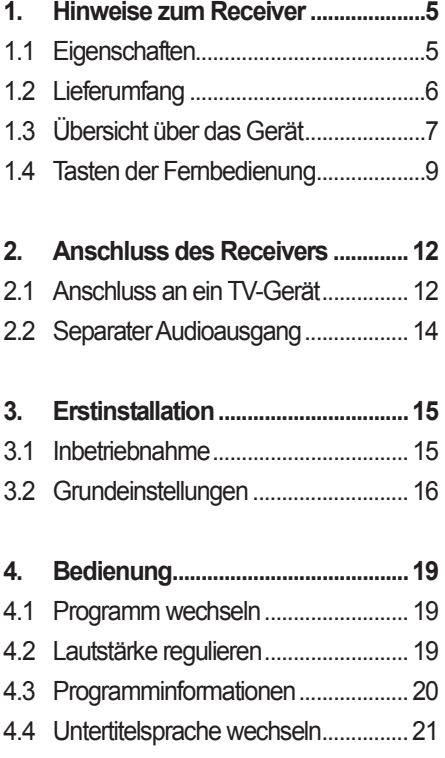

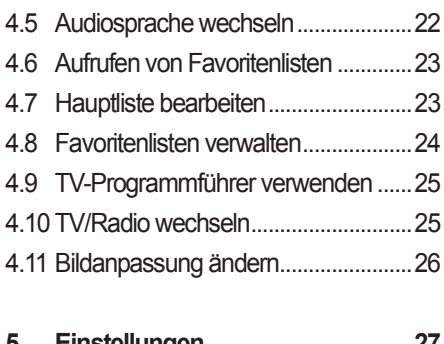

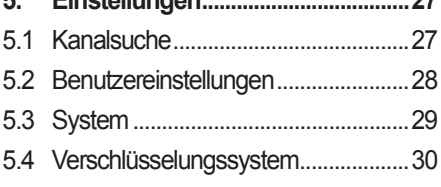

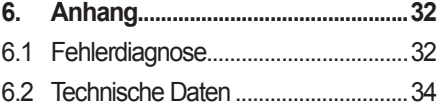

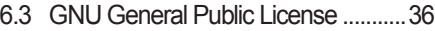

# **1. Hinweise zum Receiver**

## **1.1 Eigenschaften**

Der HD-Digitalreceiver bietet hochauflösendes Fernsehen (HDTV) mit bester Bild- und Tonqualit‰t. Weiterhin bietet der Receiver einen erweiterten elektronischen Programmführer (EPG) und vielfältige weitere Funktionen.

### **Haupteigenschaften**

- Vollständig konform zu den Standards MPEG-2 & H.264 (MPEG-4 Part10, MPEG-4/AVC)
- Vollständig konform zum DVB-C Standard
- **•** Tuner-Durchschleif-Ausgang (Vollband) auch im Standby mit Energiesparmodus (Deep Standby, Stromverbrauch unter 0,5 W)
- MPEG-1 Layer I & II, MPEG-2 Layer II, Ton in CD-Qualität
- **MPEG-2 AAC und MPEG-4 AAC-Audio-Dekodierung**
- DTS-Unterstützung (Mehrkanal-Tonsystem)
- Dolby Digital-Unterstützung
- **•** Unterstützung von Mono, Links, Rechts, Stereo am Audio-Ausgang
- l Einfache & schnelle Auto-Programmierung, intuitive Benutzerschnittstelle, diverse Video-Anzeigeformate (576i/576p/720p/1080i)
- l Diverse Bildformate (4:3 mit Letterbox, Zoom, Original sowie 16:9 mit Pillarbox, Zoom, Original)
- **•** SCART-Ausgang (CVBS, RGB) und HDMI-Ausgang
- Separate Haupt- und Favoritenlisten für TV und Radio
- SmartCard-Reader mit Conax-Verschlüsselungssystem

### **Weitere Eigenschaften**

- Elektronischer Programmführer (EPG) für Programminformationen
- Mehrsprachiges Menü (Englisch, Deutsch)
- $\bullet$  Automatische & manuelle Suchlauffunktion
- Jugendschutzeinstellungen über das integrierte Verschlüsselungssystem
- Abschaltbare Menüsperre

## **1.2 Lieferumfang**

Bitte prüfen Sie, dass die folgenden Teile im Lieferumfang enthalten sind.

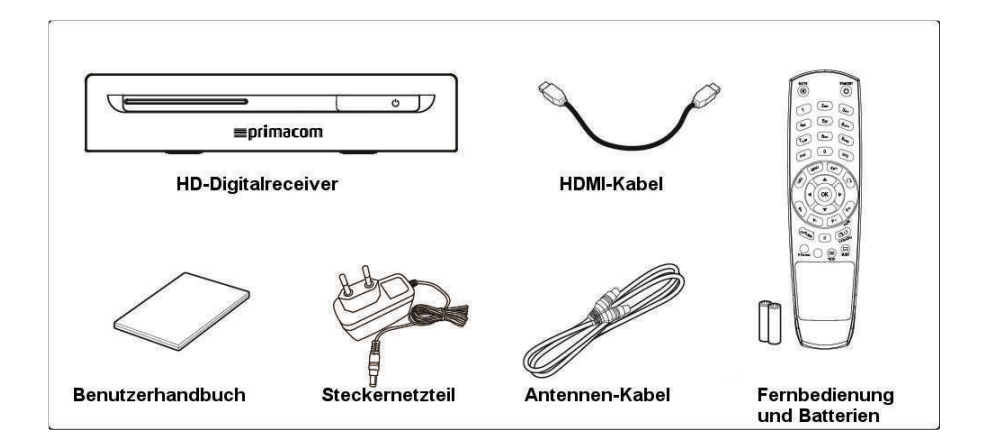

Hinweis

- Änderungen im Lieferumfang des Produkts vorbehalten.
- Oben nicht abgebildete Kabel müssen separat im Fachhandel erworben werden.

## 1.3 Übersicht über das Gerät

### **Vorderseite**

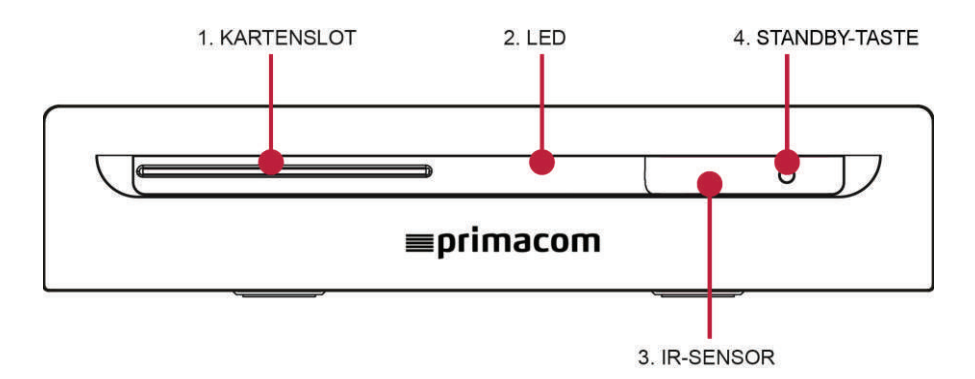

#### **1. KARTENSLOT**

SmartCard-Reader für die primacom SmartCard.

#### **2. LED**

#### **Rotes Dauer-Licht**

zeigt an, dass sich der HD-Digitalreceiver im Standby-Modus befindet. Dieses Licht schaltet sich 10 Sekunden nach dem Ausschalten ebenfalls aus, wenn sich der Receiver im Energiespar-Modus befindet.

Weitere Informationen finden Sie im Kapitel 5.2 Benutzereinstellungen.

#### **Grünes Dauer-Licht**

zeigt an, dass sich der Receiver im Normalbetrieb befindet.

#### **Rotes Blink-Licht**

Erscheint beim Starten des Receivers und als Anzeige für die korrekte Funktion der Fernbedienung.

#### **3. IR-SENSOR**

Empfangssensor für die Fembedienung.

#### **4. STANDBY-TASTE**

Schaltet den Receiver **Ein** oder in **Standby**.

#### **Rückseite**

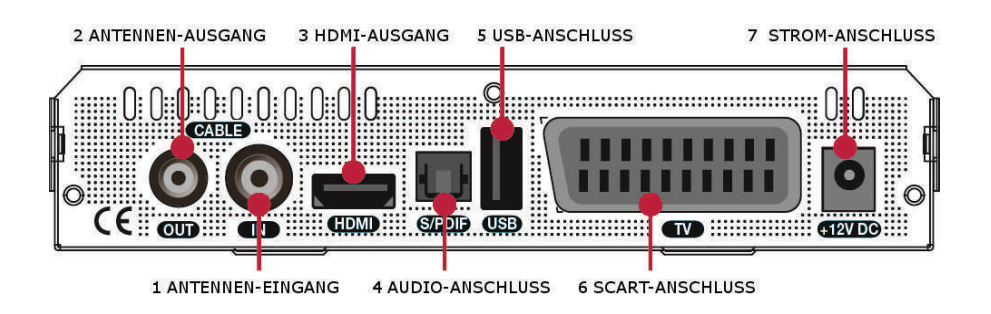

### **1. ANTENNEN-EINGANG (CABLE IN)**

Verbinden Sie Receiver und Antennendose mit dem mitgelieferten Antennenkabel.

### **2. ANTENNEN-AUSGANG (CABLE OUT)**

Verbinden Sie CABLE OUT ggf. mit einem weiteren Empfangsgerät. Das dafür zusätzlich benötigte Antennenkabel ist nicht im Lieferumfang enthalten.

#### **3. HDMI-Ausgang**

Falls Sie ein TV-Gerät mit HDMI-Unterstützung benutzen, verbinden Sie den HDMI-Ausgang und das TV-Gerät mit dem mitgelieferten HDMI-Kabel.

#### **4. AUDIO-ANSCHLUSS (S/PDIF)**

Hier können Sie einen HiFi-/Surround-Verstärker anschließen.

#### **5. USB-ANSCHLUSS**

USB 2.0-Anschluss für Softwareupdates.

#### **6. SCART-ANSCHLUSS (TV)**

Verbinden Sie Ihr TV-Gerät über ein SCART-Kabel mit diesem Anschluss, wenn Ihr TV-Gerät keinen HDMI-Anschluss besitzt.

#### **7. STROM-ANSCHLUSS (+12V DC)**

Hier wird das mitgelieferte 230V-Steckernetzteil angeschlossen.

## **1.4 Tasten der Fernbedienung**

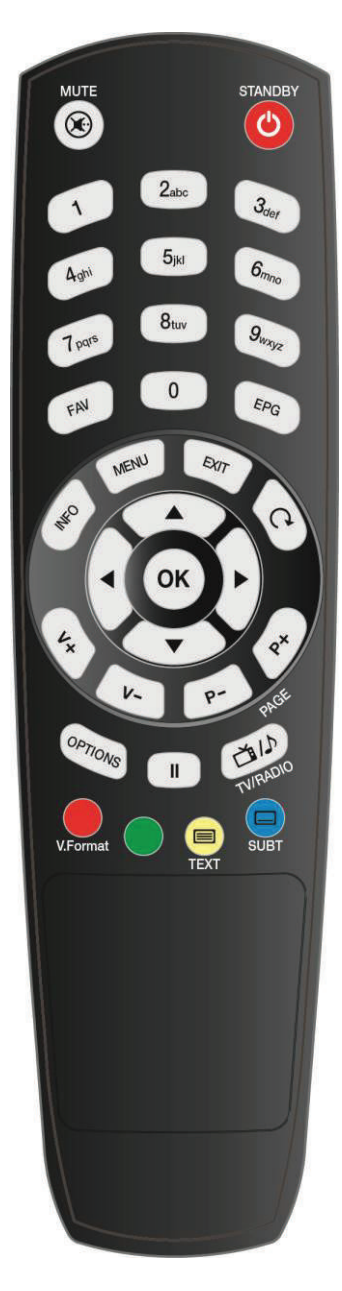

**ìSTANDBYî** Schaltet den Receiver **Ein** oder in **Standby**.

**ìMUTEî** Schaltet den Ton aus und wieder ein.

### **NUMMERNTASTEN**

Hiermit werden TV- und Radioprogramme direkt angewählt.

#### **ìFAVî**

Hiermit werden Favoritenlisten aufgerufen.

#### **ìEPGî**

Startet den elektronischen Programmführer.

**ìINFOî** Zeigt Informationen zur aktuellen Sendung.

**ìMENUî** Startet das Menü.

#### **ìEXITî**

Hiermit wird das aktuelle Menü verlassen oder der aktuelle Vorgang im Menü abgebrochen.

### **ìRECALLî**

Hiermit kehren Sie zum vorigen Programmplatz zurück.

#### **"AV"**

Hiermit können Sie auf den nächsten Programmplatz wechseln oder im Menü navigieren.

#### $\frac{1}{2}$  and  $\frac{1}{2}$

Hiermit können Sie die Lautstärke verändern oder im Menü navigieren.

#### $"OK"$

Öffnet die aktuelle Programmliste und wird im Menü als Bestätigung genutzt.

#### $W + L$ "

Ändert die Lautstärke des aktuellen Programms.

#### $"P + L"$

Zum Wechseln des TV- oder Radioprogramms.

#### "OPTIONS"

Zeigt Audio, Untertitel, Teletext und Auflösung als Menü, um individuelle Einstellungen vornehmen zu können.

#### **PAUSE "II"**

Erzeugt ein Standbild des eingestellten Senders.

#### "TV/RADIO"〔 ゴ/♪〕

Schaltet den Receiver zwischen TV- und Radio-Modus um.

#### Taste "ROT" (V.Format)

Direktes Ändern der Bildanpassung: Letterbox/Pillarbox, Zoom oder Original

### Taste "GRÜN"

Keine direkte Funktion.

### Taste "GELB" (TEXT)

Startet den Teletext des aktuellen Programms.

#### Taste "BLAU" (SUBT)

Zeigt die Liste verfügbarer Untertitel des aktuellen Programms.

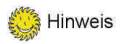

### **Winkel der Fernbedienung bei Benutzung:**

Die Fernbedienung kann bis zu einer Distanz von 10 Metern und in einem Winkel von bis zu 30 Grad zum IR-Sensor verwendet werden.

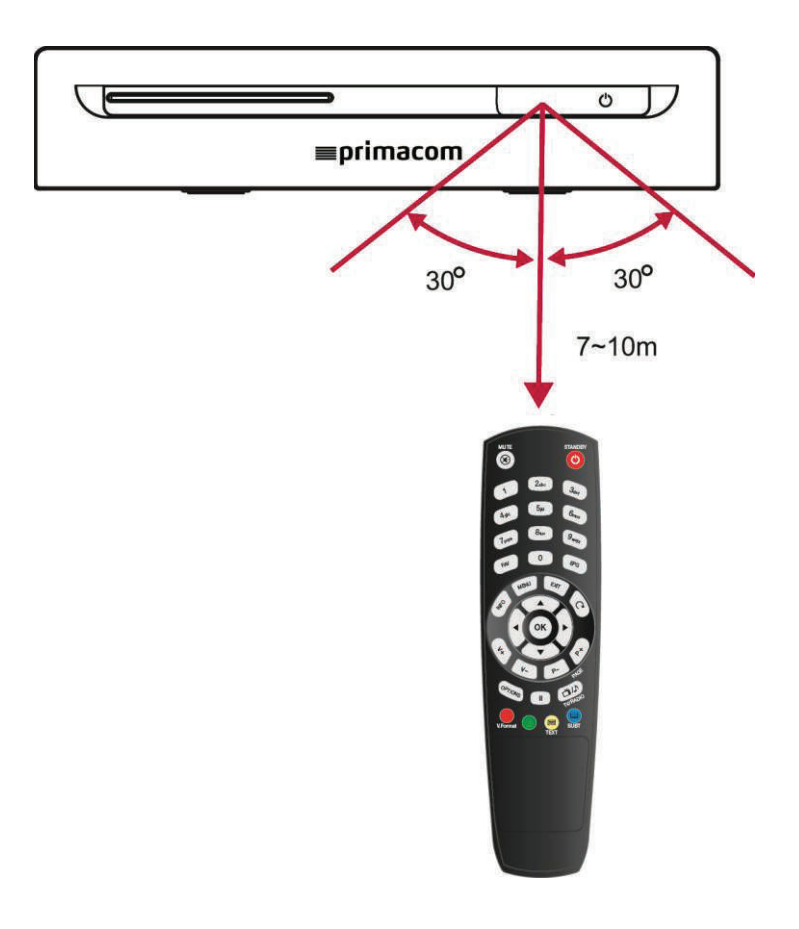

## **2. Anschluss des Receivers**

### 2.1 Anschluss an ein TV-Gerät

Als erstes verbinden Sie den Antenneneingang **CABLE IN** des Receivers mit Ihrer Antennendose. Um Empfangsprobleme auszuschlieflen, verwenden Sie bitte ausschliefllich das mitgelieferte Antennenkabel.

### **Anschluss eines TV-Ger‰ts mit HDMI-Eingang**

Der HDMI-Anschluss wird für hochauflösendes Fernsehen empfohlen. Falls Ihr Fernsehgerät einen HDMI-Anschluss besitzt, so nutzen Sie bitte diesen Anschluss.

Verbinden Sie den HDMI-Ausgang des Receivers mit dem HDMI-Eingang des TV-Geräts.

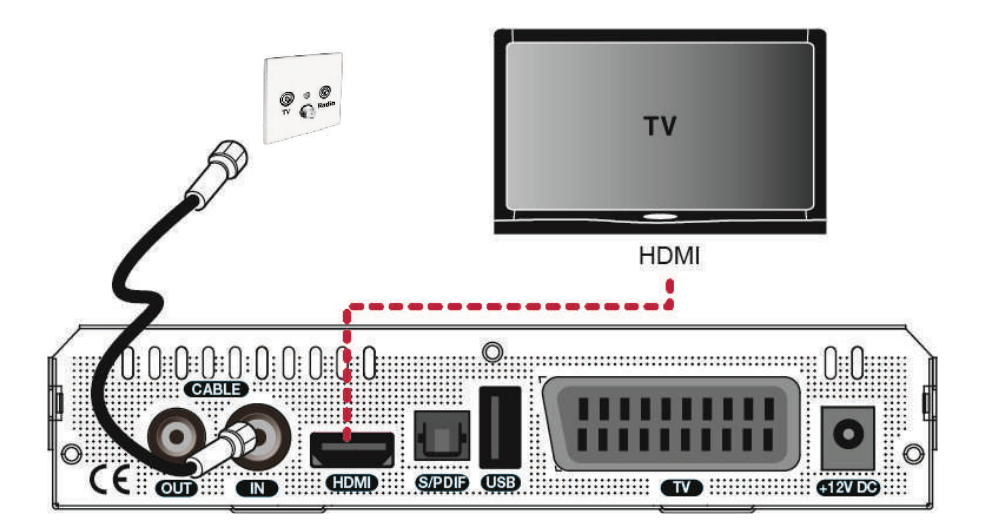

### Anschluss eines TV-Geräts mit SCART-Eingang

Sollte Ihr TV-Gerät nicht über einen HDMI-Eingang verfügen, dann benutzen Sie bitte den SCART-Anschluss.

Verbinden Sie den SCART-Anschluss des Receivers mit dem SCART-Anschluss des TV-Geräts.

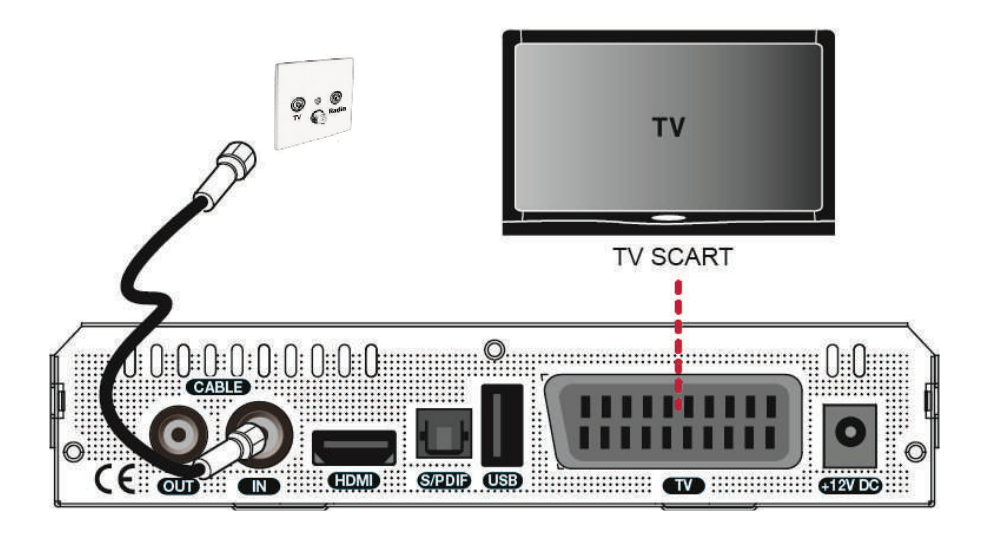

## **2.2 Separater Audioausgang**

Um die bestmögliche Tonqualität zu erreichen, können Sie den HD-Digitalreceiver an einen HiFi-/Surround-Verstärker anschließen.

Sollte Ihr Verstärker über einen entsprechenden optischen Eingang verfügen, dann verbinden Sie den Audio-Ausgang (S/PDIF) mit dem optischen Eingang Ihres Verstärkers. Ein optisches Anschlusskabel (Toslink) gehört nicht zum Lieferumfang.

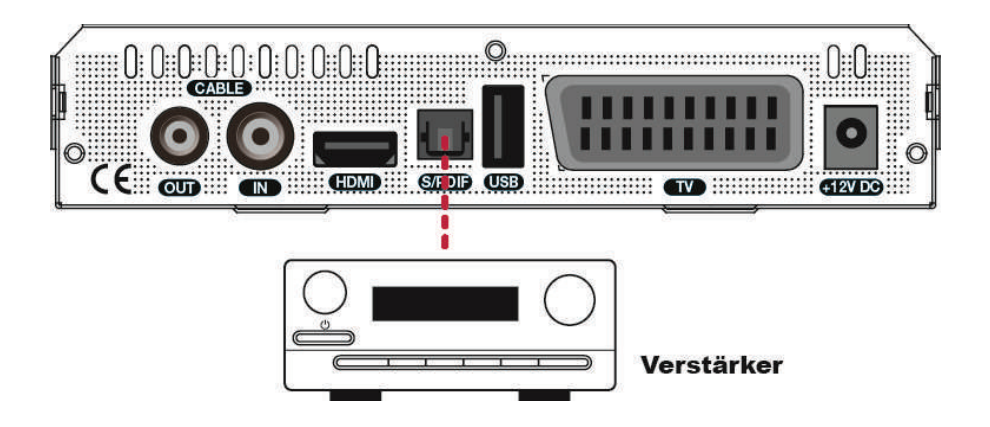

# **3. Erstinstallation**

## **3.1 Inbetriebnahme**

1. Halten Sie die SmartCard waagerecht, so dass der goldene Elektronikchip nach unten und nach vorn zum Receiver hin zeigt. Schieben Sie die SmartCard vorsichtig bis zum Anschlag in den Kartenslot.

Weitere Informationen finden Sie im Kapitel 1.3 Übersicht über das Gerät und im **Kapital 5.4 Verschlüsselungssystem.** 

2. Nachdem alle Kabel angeschlossen sind und die SmartCard eingesetzt wurde, kann das Steckernetzteil in Betrieb genommen werden.

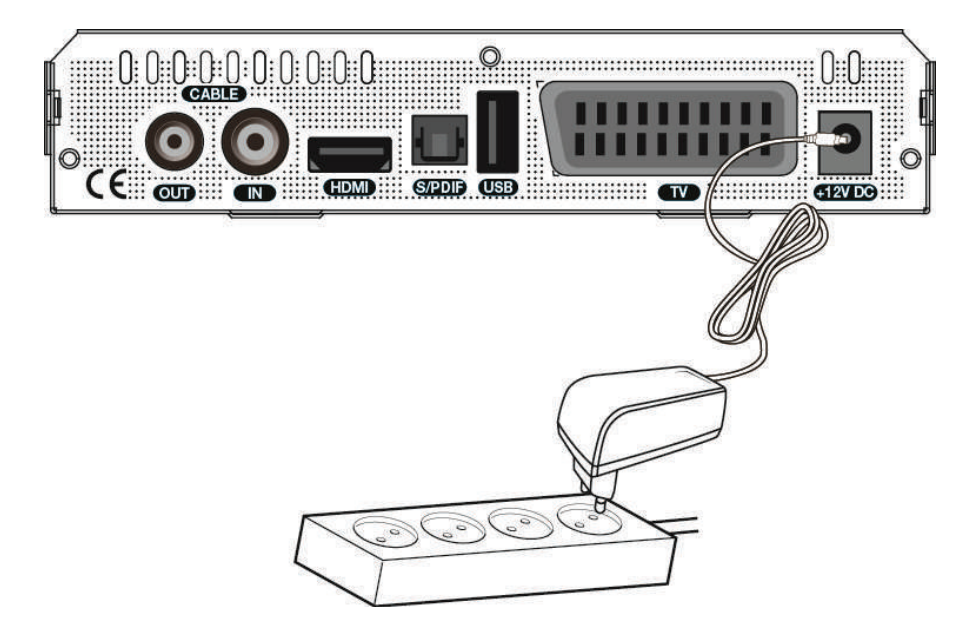

3. Bei der ersten Inbetriebnahme des Receivers müssen Sie einige Grundeinstellungen vornehmen, die im folgenden Abschnitt Schritt für Schritt beschrieben werden.

## 3.2 Grundeinstellungen

Bei der ersten Inbetriebnahme des Receivers müssen Sie einige Grundeinstellungen vomehmen.

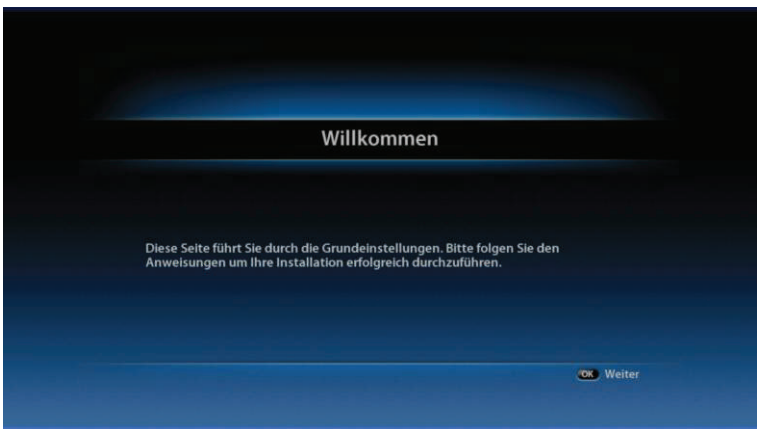

Nach dem Betätigen der "OK"-Taste können Sie als Bediensprache Deutsch oder Englisch wählen. Für die Auswahl nutzen Sie die "<br />
Fasten.

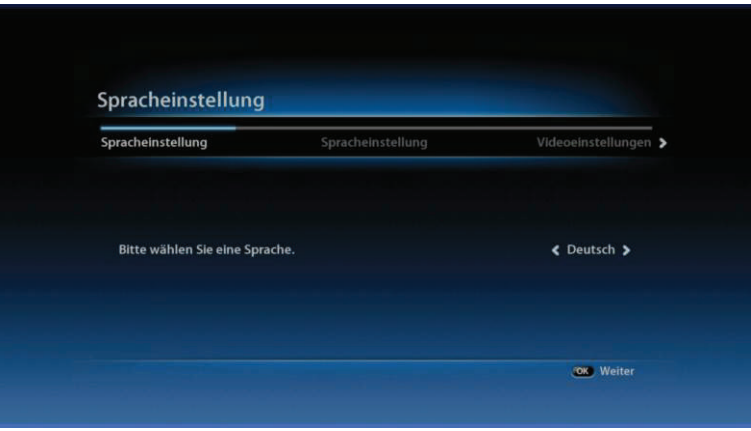

Im nächsten Schritt können Sie die Audio- und die Untertitelsprache einstellen.

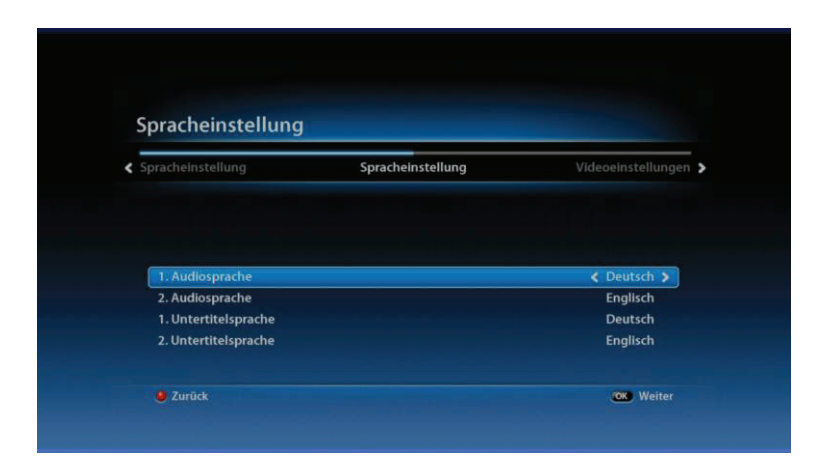

Mit den Videoeinstellungen können Sie die Videoausgabe des Receivers an ihr TV-Gerät anpassen.

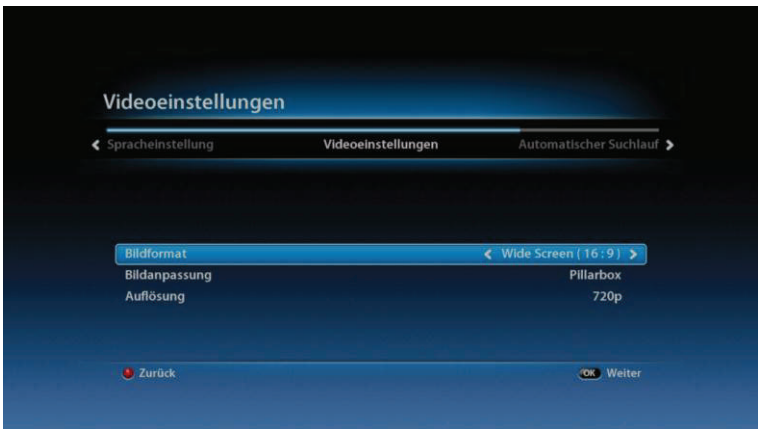

### **Warnung**

Sollte es eine Nichtübereinstimmung zwischen der aktuellen Einstellung des Receivers und den Leistungsmerkmalen des TV-Gerätes geben, dann kann es passieren, dass kein Bild erscheint. Die Einstellung zur Auflösung betrifft nur den HDMI-Ausgang.

Der letzte Schritt der Erstinstallation beinhaltet den Kanalsuchlauf, in dem alle verfügbaren Fernseh- und Radiosender automatisch in einer Hauptliste einsortiert werden.

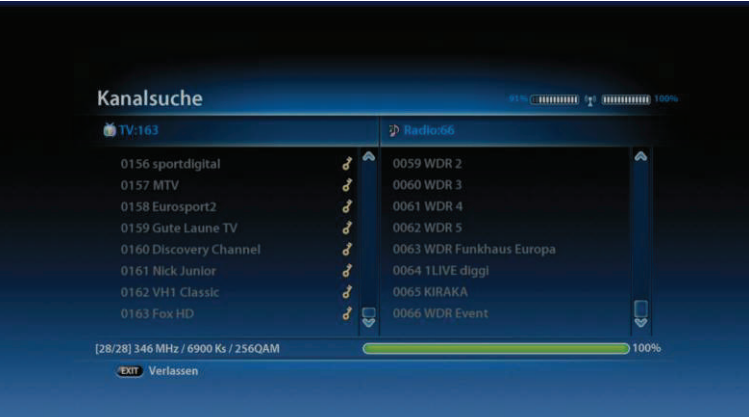

# **4. Bedienung**

## **4.1 Programm wechseln**

- Drücken Sie die "P +/-" Tasten oder "▲ ▼"-Tasten auf der Fernbedienung um die Kan‰le der Reihe nach abzurufen.
- Oder geben Sie die Nummer des Programms mittels der "0~9"-Tasten direkt ein.
- Oder drücken Sie zum Anzeigen der Programmliste die "OK"-Taste, und wählen Sie dann das gewünschte Programm aus dieser Liste.

 $\overline{N}$ 153MHz/6900Ks/256QAM 0022 MDR Sachsen 0023 MDR S.Anhalt 024 MDR Thüringen 0025 hr-fernsehen 0026 rbb Brandenburg 0027 rbb Berlin 0028 SWR RP HD 0029 SWR BW HD 0030 3sat **W** FAV Liste

- **FAV:** Zeigt die Favoritenlisten.
- **Gelb:** Sortiert die aktuelle Liste.
- Grün: Gewähltes Programm Sperren/Entsperren oder einer Favoritenliste zuordnen.

## **4.2 Lautst‰rke regulieren**

Bei einer Lautstärkeänderung wird am rechten oberen Bildrand die Lautstärke angezeigt. Sollte die maximale Lautstärke nicht ausreichen, dann muss die Lautstärke auch am TV-Gerät erhöht werden.

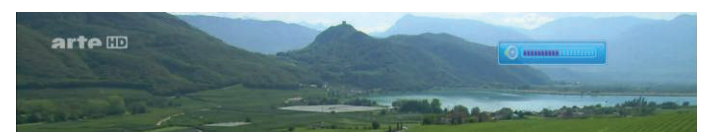

- Drücken Sie die "V +/-" Tasten um die Lautstärke des Receivers zu regulieren.
- Drücken Sie die "MUTE"-Taste um den Ton aus- und wieder einzuschalten.

## 4.3 Programminformationen

Sie können die Programminformationen durch Drücken der "INFO"-Taste abrufen, während Sie ein Programm ansehen.

#### Hauptinformationen

Die Hauptinformationen werden auf dem Bildschirm wie folgt angezeigt.

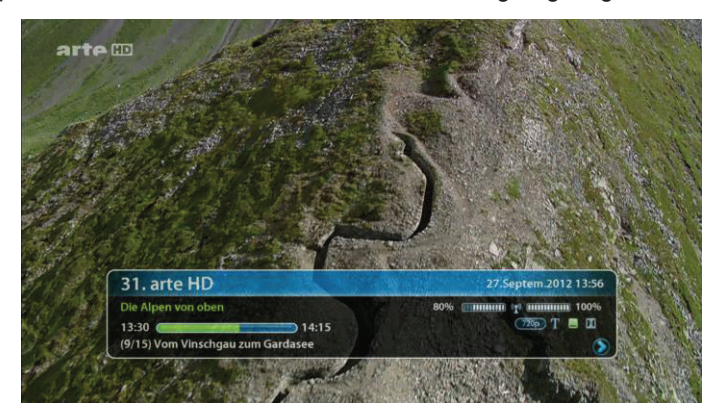

#### Detaillierte Informationen

Detaillierte Informationen über das aktuelle Programm können durch wiederholtes Drücken der "INFO"-Taste aufgerufen werden.

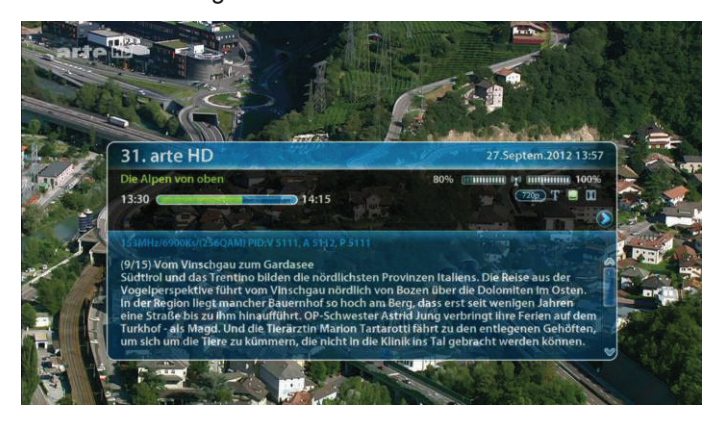

Drücken Sie die "EXIT"-Taste um das INFO-Fenster wieder zu schließen

## 4.4 Untertitelsprache wechseln

Wenn die aktuelle Sendung einen Untertitel anbietet, dann können Sie ggf. die Untertitelsprache verändem.

Drücken Sie zum Anzeigen der Untertitel-Sprachliste die "SUBT"-Taste.  $1<sub>1</sub>$ 

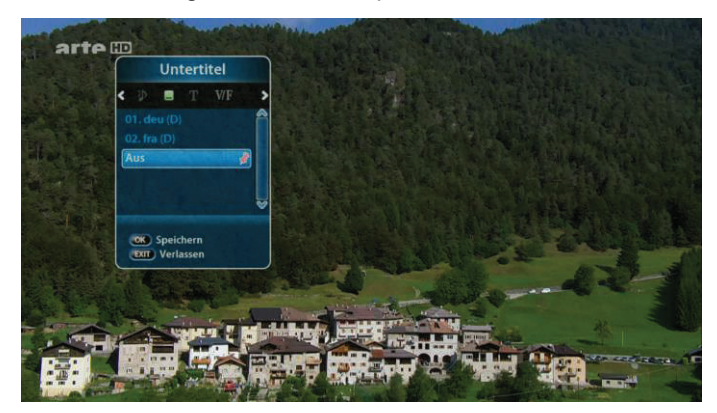

Wählen Sie die gewünschte Sprache mittels der "▲▼" -Tasten, und drücken Sie  $2.$ dann die "OK"-Taste

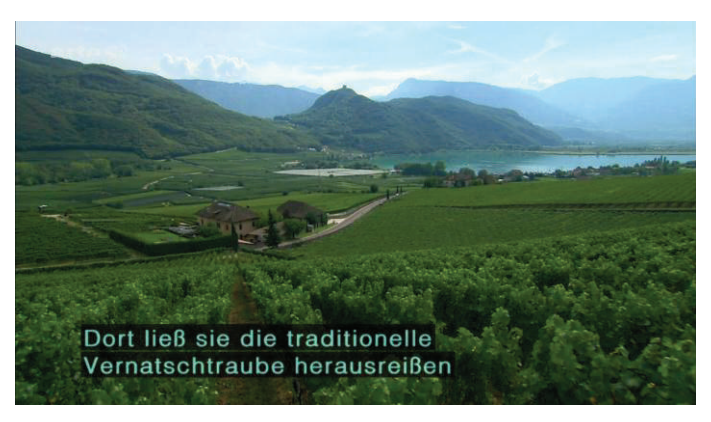

Wählen Sie 'AUS' damit keine Untertitel gezeigt werden. 3.

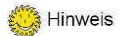

Sie können eine Standardsprache für Untertitel einstellen indem Sie diese im Menü unter Benutzereinstellungen / Sprache / 1. Untertitelsprache verändem.

## 4.5 Audiosprache wechseln

Falls das aktuelle Programm mehrere Audiosprachen bietet, können Sie die gewünschte Sprache auswählen

 $1$ Drücken Sie zum Anzeigen der Audiosprachenliste die "OPTIONS"-Taste. Falls Sie sich nicht im Audiosprachen-Modus befinden, drücken Sie die "<br />
Fasten.

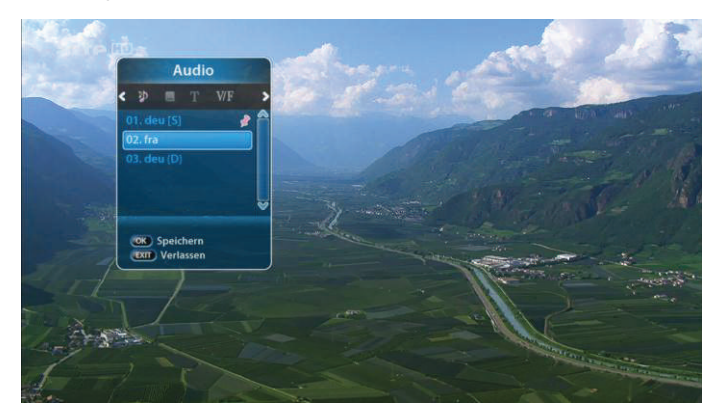

Wählen Sie die gewünschte Audiosprache mittels der "▲ ▼"-Tasten, und drücken Sie  $2.$ die "OK"-Taste. Die Audiosprache wird sofort gewechselt.

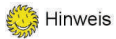

Sie können die Standard-Audiosprache einstellen indem Sie diese im Menü unter Benutzereinstellungen / Sprache / 1. Audiosprache verändem.

## **4.6 Aufrufen von Favoritenlisten**

Drücken Sie die "FAV"-Taste um zwischen den Favoritenlisten (**FAV1~4-TV**) und der Hauptliste (Alle) wechseln zu können. Wechseln Sie anschließend mit den "▲▼"-Tasten und der "OK"-Taste die Favoritenliste.

Hinweis

- Die Sortierfunktion **alphabetisch** ("Gelb"-Taste) ermöglicht ein schnelles Finden von Sendern, wenn der Programmplatz nicht bekannt ist.
- l Weitere Informationen finden Sie im **Kapitel 4.8 Favoritenlisten verwalten**.

### **4.7 Hauptliste bearbeiten**

Der Receiver hat eine Hauptliste und 4 Favoritenlisten. Zum Sperren und Entsperren von Programmen in der Hauptliste gehen Sie wie folgt vor:

- 1. Drücken Sie die "MENU"-Taste.
- 2. Mittels der "▲ **▼**"-Tasten gelangen Sie zum Menüpunkt **Kanäle bearbeiten.** Drücken Sie anschließend die "OK"-Taste.
- 3. Wählen Sie Hauptliste bearbeiten mittels der "▲ **▼**"-Tasten und drücken Sie die "OK"-Taste.

Hinweis Dieser Menüpunkt kann erst nach Eingabe der Geräte-PIN bearbeitet werden. Weitere Informationen finden Sie im **Kapitel 5.2 Benutzereinstellungen**.

4. Mit der "Grün"-Taste können Programme gesperrt oder mit Eingabe der Geräte-PIN entsperrt werden.

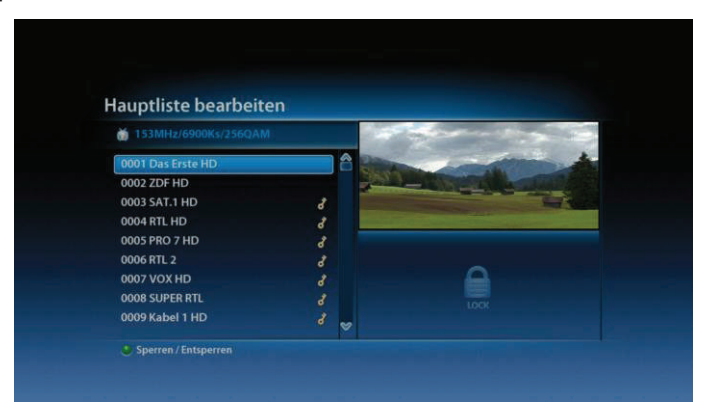

### **4.8 Favoritenlisten verwalten**

Hier können Sie Favoritenlisten erstellen und bearbeiten.

- 1. Drücken Sie die "MENU"-Taste.
- 2. Mittels der "▲ **▼**"-Tasten gelangen Sie zum Menüpunkt **Kanäle bearbeiten.** Drücken Sie anschließend die "OK"-Taste.
- 3. Wählen Sie **Favoritenlisten bearbeiten** mittels der "▲ ▼"-Tasten und drücken Sie die "OK"-Taste.

Hinweis Dieser Menüpunkt kann erst nach Eingabe der Geräte-PIN bearbeitet werden. Weitere Informationen finden Sie im **Kapitel 5.2 Benutzereinstellungen**.

4. Wechseln Sie mit den "<>> "-Tasten zwischen Haupt- und Favoritenliste.

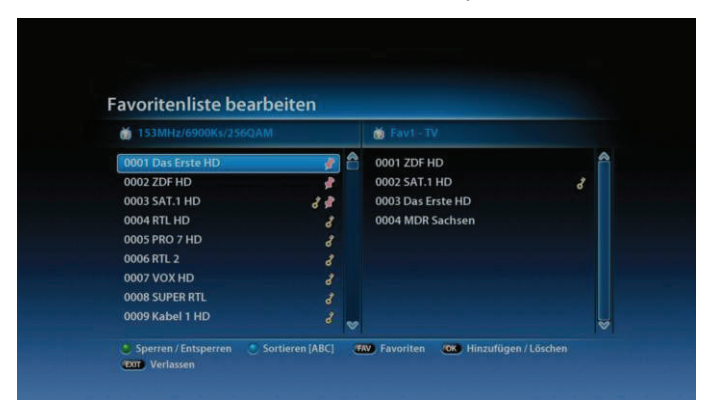

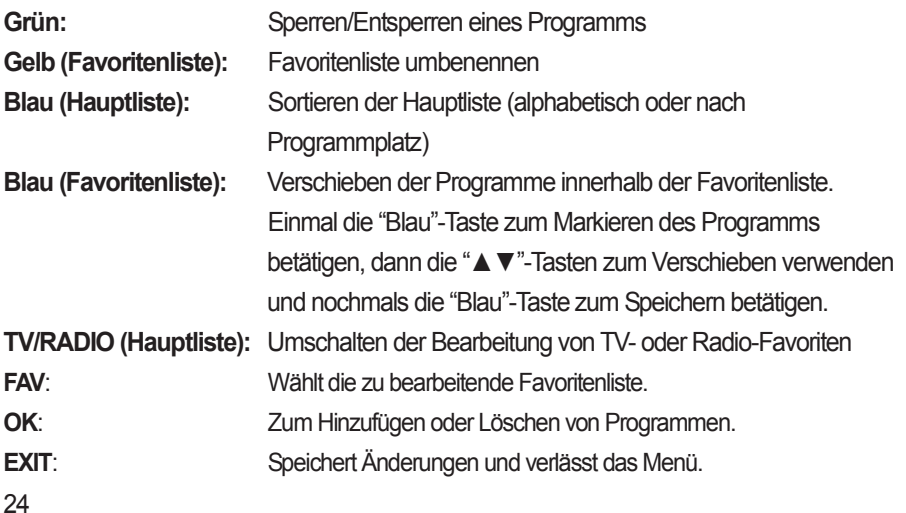

## 4.9 TV-Programmführer verwenden

Der TV-Programmführer zeigt Programminformationen für jedes Programm, sortiert nach Datum und Uhrzeit Zum Starten müssen Sie die "EPG"-Taste drücken

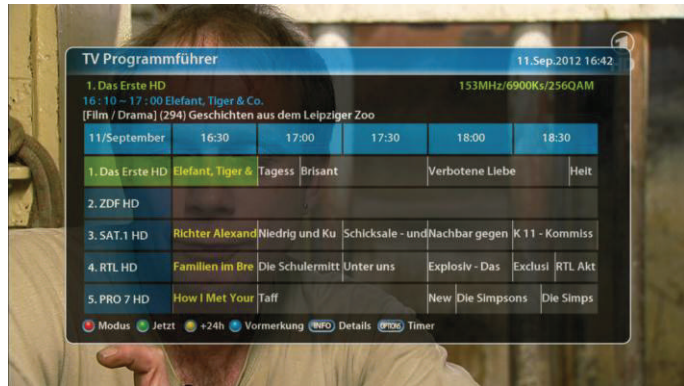

- Ändert die Listenansicht Rot:
- Grün: Springt zurück zur aktuellen Sendung
- Gelb: Springt einen Tag nach vorn
- Speichert Vormerkungen, je nachdem wie oft Sie die Taste drücken: Blau:

Einschalten / Kanalwechsel / Ausschalten jeweils zu Sendungsbeginn

- Wechselt zur Timerübersicht **OPTION:**
- **INFO:** Zeigt weitere Details zur ausgewählten Sendung

### 4.10 TV/Radio wechseln

Drücken Sie die "TV/RADIO"-Taste um zwischen TV- und Radio-Modus zu wechseln.

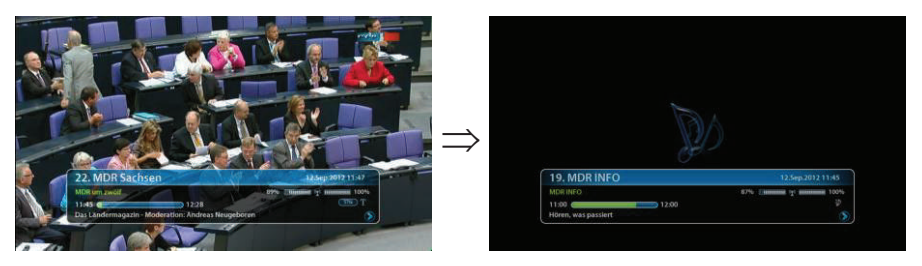

## **4.11 Bildanpassung ‰ndern**

Drücken Sie die "V.Format"-Taste auf der Fembedienung. Abhängig vom Bildformat (16:9 oder 4:3) kann hier das angezeigte Bild angepasst werden.

- l 4:3 Bildformat
	- o Letterbox (schwarzer Streifen oben und unten bei 16:9 Sendungen)
	- o Zoom (ohne schwarze Streifen, beschneidet das Bild links und rechts bei 16:9 Sendungen)
	- o Original (keine Anpassung, dehnt das Bild bei 16:9 Sendungen auf das 4:3 Format)
- l 16:9 Bildformat
	- o Pillarbox (schwarzer Streifen links und rechts bei 4:3 Sendungen)
	- o Zoom (ohne schwarze Streifen, beschneidet das Bild oben und unten bei 4:3 Sendungen)
	- o Original (keine Anpassung, dehnt das Bild bei 4:3 Sendungen auf das 16:9 Format)

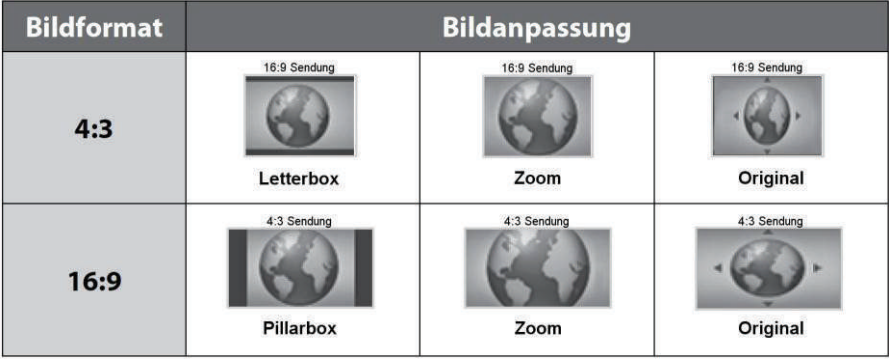

# **5. Einstellungen**

## **5.1 Kanalsuche**

Hier können Sie die Kanäle Ihres Breitband-Kabelanschlusses nach Programmen durchsuchen lassen.

- **Manueller Suchlauf** (um einen einzelnen Kanal zu durchsuchen)
- Lineare Suche (um alle Kanäle zu durchsuchen)
- l **Automatischer Suchlauf** (um die Suche mit den vordefinierten Einstellungen vorzunehmen und alle Programme automatisch einzusortieren; dieser Suchlauf ist in primacom Kabelnetzen zu bevorzugen)

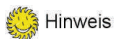

Dieser Menüpunkt kann erst nach Eingabe der Geräte-PIN bearbeitet werden. Weitere Informationen finden Sie im **Kapitel 5.2 Benutzereinstellungen**.

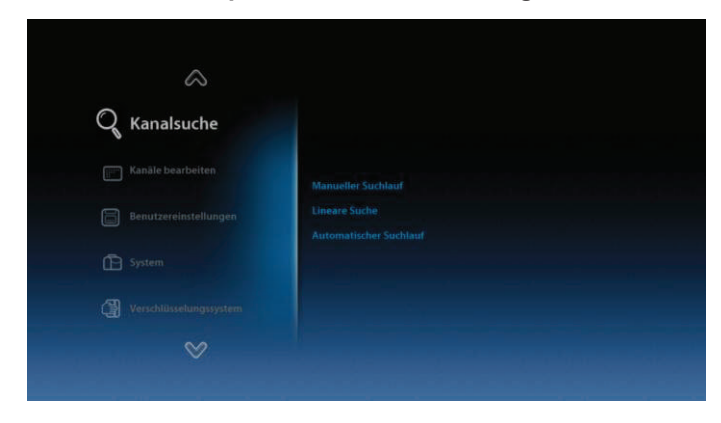

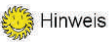

Bitte warten Sie immer bis die Suche vollständig abgeschlossen ist.

## **5.2 Benutzereinstellungen**

Nachdem der HD-Digitalreceiver angeschlossen und in Betrieb genommen wurde, können Sie ihn für Ihre Anwendungen optimieren.

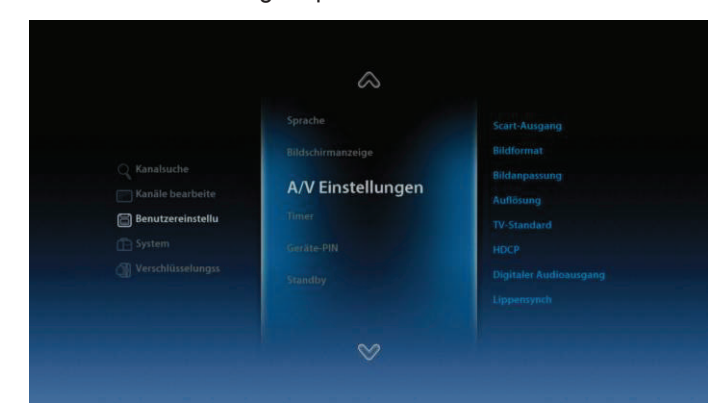

Sprache: Spracheinstellungen für Menü, Audio und Untertitel.

**Bildschirmanzeige:** Zum Anpassen der INFO-Balken-Anzeigedauer und der Transparenz des INFO-Balkens.

#### Hinweis

Die eingestellte Transparenz ist auch für alle vom Receiver eingeblendeten Zusatzinformationen wirksam. Dazu zählen unter anderem auch der TV-Programmführer und der Teletext.

**A/V-Einstellungen:** Zum Anpassen des HDMI- und des SCART-Ausgangs an das angeschlossene TV-Gerät und des digitalen Audioausgangs (S/PDIF) an einen HiFi-/Surround-Verstärker.

**Timer: Constanting Update:** Update: Update: Update: Update: Update: Update: Update: Update: Update: Update: U

**Standby: Energiesparen -** Wenn diese Funktion ausgeschaltet wird, dann leuchtet eine rote LED im Standby, der Receiver startet schneller beim Einschalten und die bereits eingelesenen Programminformationen (EPG) bleiben erhalten. Der Stromverbrauch im Standby erhöht sich durch Deaktivierung dieser Funktion.

**Automatisches Abschalten nach 3 Stunden** – Diese Funktion spart Energie durch automatische Abschaltung, wenn innerhalb von 3 Stunden keine Eingabe über die Fernbedienung erfolgt.

Geräte-PIN: Die Geräte-PIN wird für den Schutz systemrelevanter Einstellungen und zum Sperren einzelner Programme verwendet. In diesem Menü kann die Menüsperre dauerhaft deaktiviert werden.

Hinweis

Im Auslieferungszustand lautet die Geräte-PIN 0000. Sollten Sie die Geräte-PIN vergessen haben, dann muss ein Flash-Reset durchgeführt werden. Weitere Informationen finden Sie im **Kapitel 6.1 Fehlerdiagnose**.

## **5.3 System**

Unter System können Sie Informationen über Ihr Gerät abrufen und weitere Einstellungen zur Konfiguration des Gerätes vornehmen.

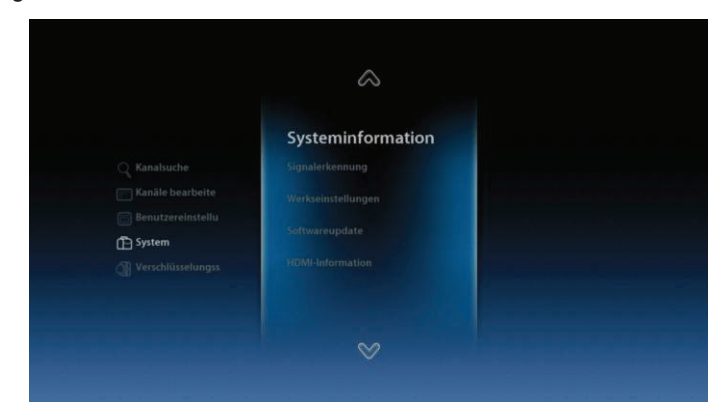

**Systeminformation:** Detaillierte Informationen für den Support des Receivers. Signalerkennung: Zeigt Signalstärke und -qualität des Eingangssignals an. **Werkseinstellungen:** Alle Einstellungen werden auf den Auslieferungszustand zurückgesetzt. Wahlweise kann auch nur die Kanalliste zurückgesetzt werden.

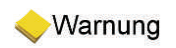

Auch die angelegten Favoritenlisten werden gelöscht.

- **Softwareupdate:** Für den manuellen Start eines Softwareupdates über einen angeschlossenen USB-Speicher oder über das Kabelnetz (DVB-Update).
- **HDMI-Information:** Übersicht der unterstützten Bild- und Audioformate des über HDMI angeschlossenen Geräts.

### **5.4 Verschlüsselungssystem**

Das integrierte Conax-Verschlüsselungssystem verwendet eine SmartCard um verschlüsselt übertragene Sendungen zu entschlüsseln. Über das Verschlüsselungssystem wird auch die Einhaltung des Jugendschutzes gewährleistet.

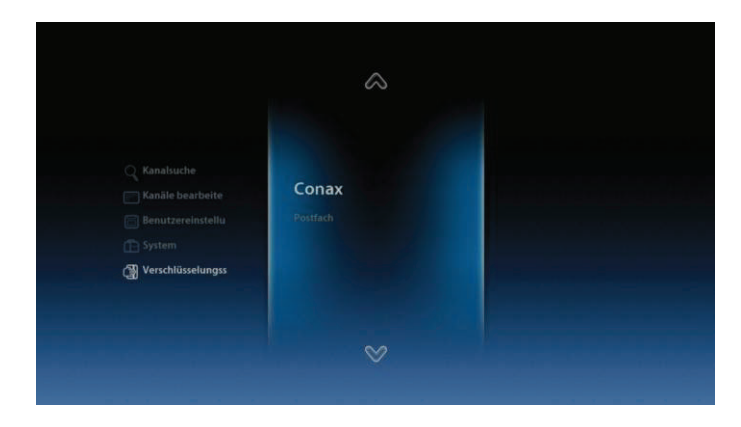

### **Conax**

Hier können Sie den Status der SmartCard überprüfen und weitere Einstellungen vornehmen.

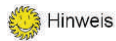

Die Untermenüs sind nur verfügbar, wenn sich eine gültige SmartCard im Kartenslot befindet. Wenn die SmartCard nicht eingesteckt wurde, erscheint die Meldung **"Smartcard nicht eingesteckt".** Wenn die SmartCard falsch herum eingesteckt wurde, erscheint die Meldung "Smartcard nicht korrekt erkannt, bitte prüfen". Weitere Informationen finden Sie im **Kapitel 3.1 Inbetriebnahme**.

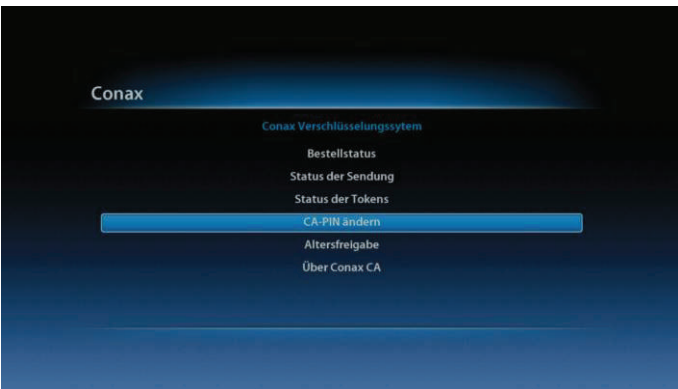

- l **CA-PIN ‰ndern** (Jugendschutz-PIN)
- 1. Wählen Sie CA-PIN ändern

2. Nach der Abfrage der bisherigen PIN müssen Sie die neue PIN zweimal eingeben.

**A** Hinweis

Durch rechtliche Vorgaben ist es nicht gestattet, die Jugendschutz-PIN auf vier gleiche Ziffern zu ändern.

### l **Altersfreigabe**

Sie können die FSK-Einstufung der SmartCard ändern. Zum Beispiel wenn ausgeschlossen werden kann, dass Kinder unter 16 Jahren Ihren Receiver nutzen.

- 1. W‰hlen Sie Altersfreigabe.
- 2. W‰hlen Sie eine Option: ab 12 Jahre; ab 16 Jahre
- Beispiel "ab 16 Jahre": Eine PIN-Abfrage erfolgt nur für Sendungen, die mit FSK 16 oder 18 eingestuft wurden.

### Hinweis

Jugendgeschützte Sendungen sind durch eine Jugendschutzkennung vorgesperrt. Um die jeweilige Sendung freizugeben, ist die Eingabe der CA-PIN erforderlich. Sie haben diese zusammen mit Ihrer SmartCard erhalten. Dieser PIN-Code ist auf Ihrer SmartCard gespeichert. Die CA-PIN ist daher nicht mit der Geräte-PIN zu verwechseln.

### **Postfach**

Hier hat Ihr Provider die Möglichkeit, Nachrichten zu hinterlegen.

# **6. Anhang**

## **6.1 Fehlerdiagnose**

Überprüfen Sie den Receiver zunächst anhand der untenstehenden Liste. Falls der Receiver nach der Überprüfung der genannten Punkte dennoch nicht ordnungsgemäß funktioniert, so wenden Sie sich bitte an den Support von primacom.

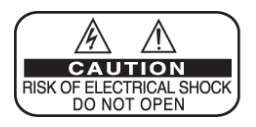

Öffnen Sie den Receiver unter keinen Umständen. Das Öffnen kann einen gefährlichen Stromschlag zur Folge haben und macht Ihre Garantie ungültig.

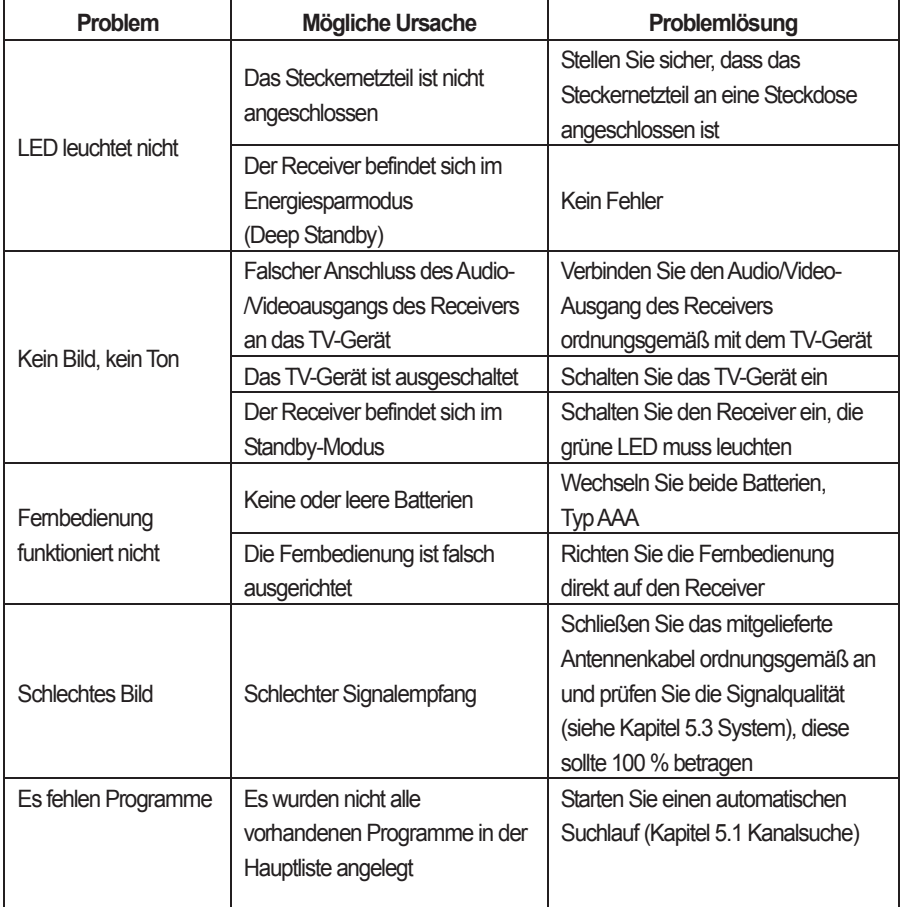

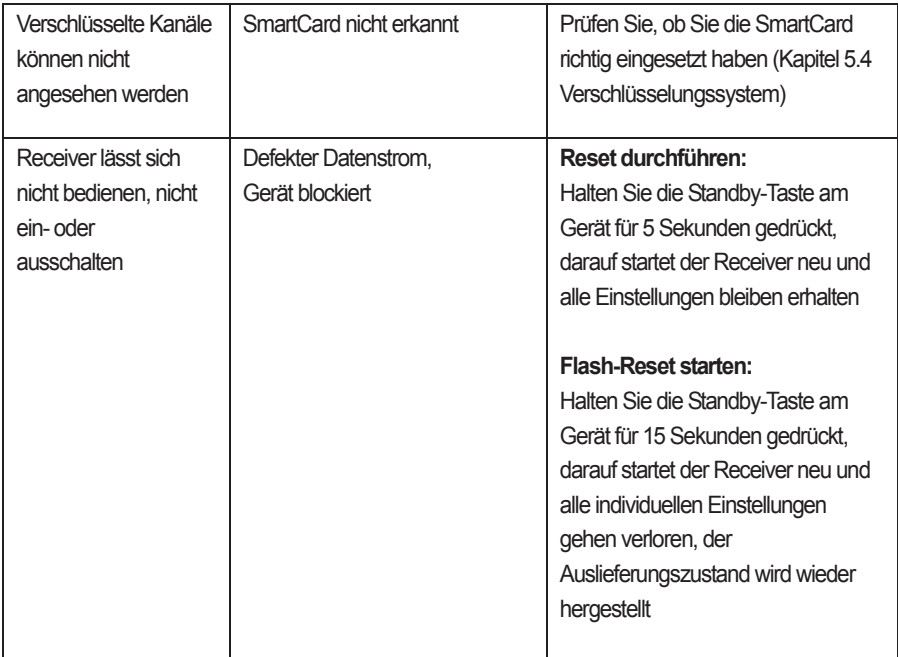

## **6.2 Technische Daten**

### **1. Tuner & Demodulator [BCM7580 Chipsatz]**

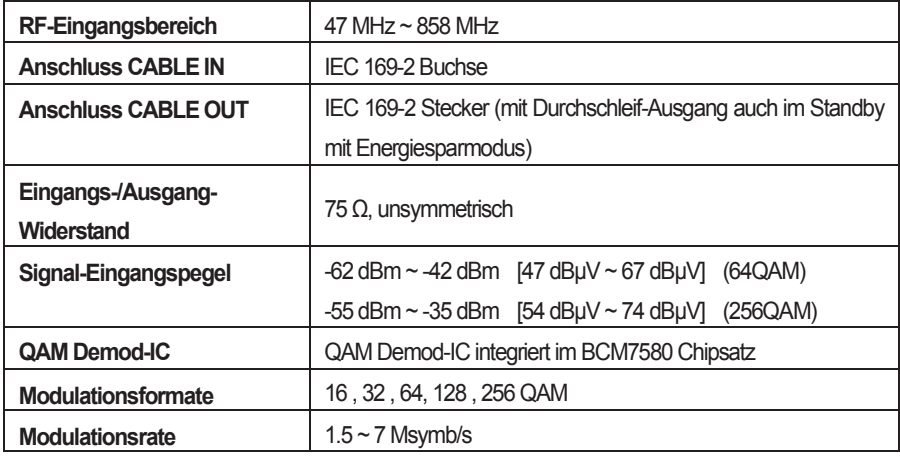

### **2. MPEG TS A/V Dekodierung**

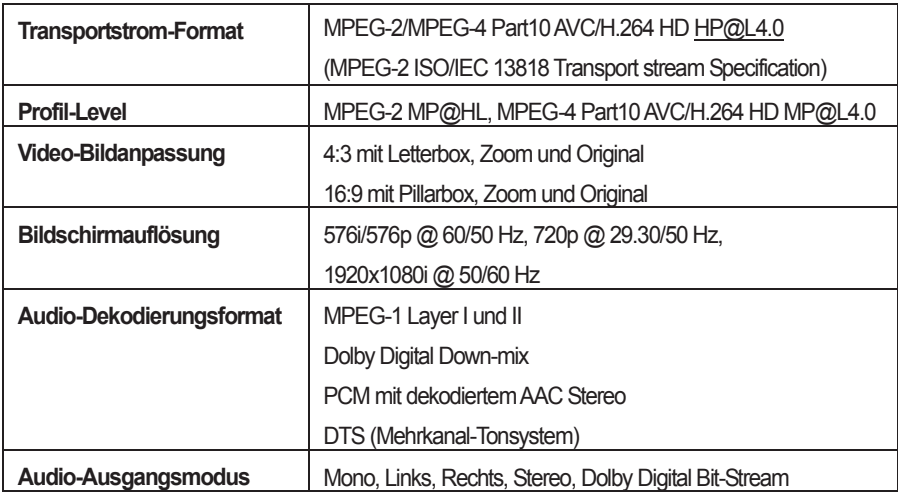

### **3. A/V-Ausgang**

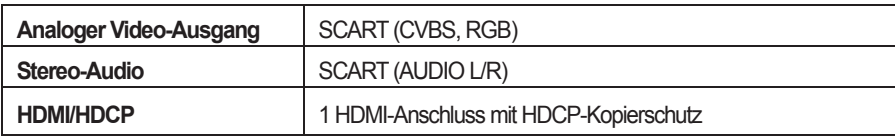

### **4. Verschl¸sselungssystem**

<u> 1980 - John Stein, Amerikaansk politiker (</u>

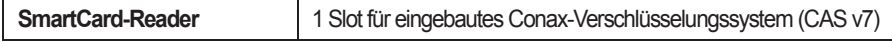

### **5. Systemressourcen**

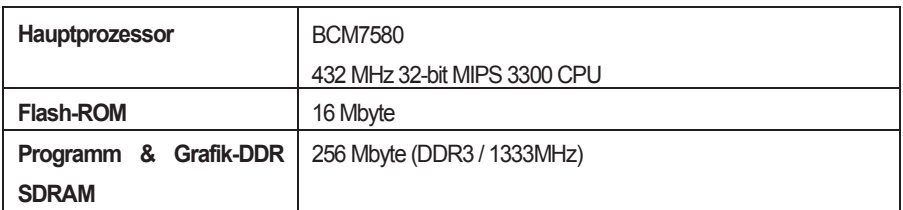

### **6. Steckernetzteil (Wechselstromadapter 12V/1.2A)**

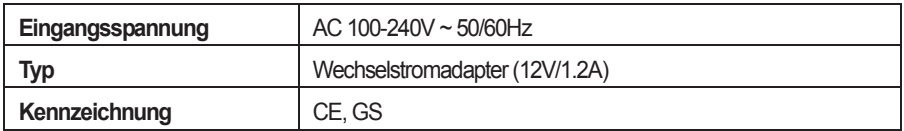

### **7. Physische Spezifikation**

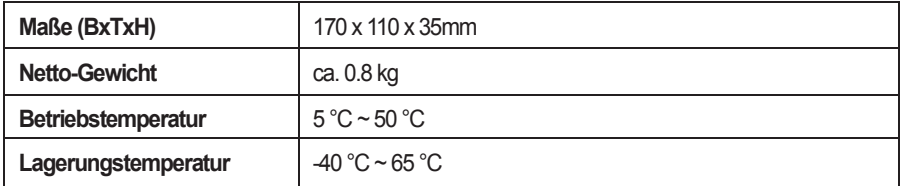

### **6.3 GNU General Public License**

Version 3, 29 June 2007

Copyright © 2007 Free Software Foundation, Inc. <http://fsf.org/>

Everyone is permitted to copy and distribute verbatim copies of this license document, but changing it is not allowed.

#### **Preamble**

The GNU General Public License is a free, copyleft license for software and other kinds of works.

The licenses for most software and other practical works are designed to take away your freedom to share and change the works. By contrast, the GNU General Public License is intended to guarantee your freedom to share and change all versions of a program--to make sure it remains free software for all its users. We, the Free Software Foundation, use the GNU General Public License for most of our software; it applies also to any other work released this way by its authors. You can apply it to your programs, too.

When we speak of free software, we are referring to freedom, not price. Our General Public Licenses are designed to make sure that you have the freedom to distribute copies of free software (and charge for them if you wish), that you receive source code or can get it if you want it, that you can change the software or use pieces of it in new free programs, and that you know you can do these things.

To protect your rights, we need to prevent others from denying you these rights or asking you to surrender the rights. Therefore, you have certain responsibilities if you distribute copies of the software, or if you modify it: responsibilities to respect the freedom of others.

For example, if you distribute copies of such a program, whether gratis or for a fee, you must pass on to the recipients the same freedoms that you received. You must make sure that they, too, receive or can get the source code. And you must show them these terms so they know their rights.

Developers that use the GNU GPL protect your rights with two steps: (1) assert copyright on the software, and (2) offer you this License giving you legal permission to copy, distribute and/or modify it.

For the developers' and authors' protection, the GPL clearly explains that there is no warranty for this free software. For both users' and authors' sake, the GPL requires that modified versions be marked as changed, so that their problems will not be attributed erroneously to authors of previous versions.

Some devices are designed to deny users access to install or run modified versions of the software inside them, although the manufacturer can do so. This is fundamentally incompatible with the aim of protecting users' freedom to change the software. The systematic pattern of such abuse occurs in the area of products for individuals to use, which is precisely where it is most unacceptable. Therefore, we have designed this version of the GPL to prohibit the practice for those products. If such problems arise substantially in other domains, we stand ready to extend this provision to those domains in future versions of the GPL, as needed to protect the freedom of users.

Finally, every program is threatened constantly by software patents. States should not allow patents to restrict development and use of software on general-purpose computers, but in those that do, we wish to avoid the special danger that patents applied to a free program could make it effectively proprietary. To prevent this, the GPL assures that patents cannot be used to render the program non-free.

The precise terms and conditions for copying, distribution and modification follow.

#### **TERMS AND CONDITIONS**

#### **0. Definitions.**

"This License" refers to version 3 of the GNU General Public License.

"Copyright" also means copyright-like laws that apply to other kinds of works, such as semiconductor masks.

"The Program" refers to any copyrightable work licensed under this License. Each licensee is addressed as "you". "Licensees" and "recipients" may be individuals or organizations.

To "modify" a work means to copy from or adapt all or part of the work in a fashion requiring copyright permission, other than the making of an exact copy. The resulting work is called a "modified version" of the earlier work or a work "based on" the earlier work.

A "covered work" means either the unmodified Program or a work based on the Program.

To "propagate" a work means to do anything with it that without permission, would make you directly or secondarily liable for infringement under anglicable convright law, except executing it on a computer or modifying a private copy. Propagation includes copying, distribution (with or without modification), making available to the public, and in some countries other activities as well

To "convev" a work means anv kind of propagation that enables other parties to make or receive copies. Mere interaction with a user through a computer network, with no transfer of a copy, is not conveying.

An interactive user interface displays "Appropriate Legal Notices" to the extent that it includes a convenient and prominently visible feature that (1) displays an appropriate convight notice, and (2) tells the user that there is no warranty for the work (except to the extent that warranties are provided), that licensees may convey the work under this License, and how to view a copy of this License. If the interface presents a list of user commands or options, such as a menu, a prominent item in the list meets this criterion.

#### 1. Source Code.

The "source code" for a work means the preferred form of the work for making modifications to it. "Object code" means any non-source form of a work.

A "Standard Interface" means an interface that either is an official standard defined by a recognized standards body, or, in the case of interfaces specified for a particular programming language, one that is widely used among developers working in that language.

The "System Libraries" of an executable work include anything other than the work as a whole that (a) is included in the normal form of packaging a Major Component, but which is not part of that Major Component, and (b) serves only to enable use of the work with that Major Component, or to implement a Standard Interface for which an implementation is available to the public in source code form. A "Major Component", in this context, means a major essential component (kemel, window system, and so on) of the specific operating system (if any) on which the executable work runs, or a compiler used to produce the work, or an object code interpreter used to run it.

The "Corresponding Source" for a work in object code form means all the source code needed to generate, install, and (for an executable work) run the object code and to modify the work, including scripts to control those activities. However, it does not include the work's System Libraries, or general-purpose tools or generally available free programs which are used unmodified in performing those activities but which are not part of the work. For example, Corresponding Source includes interface definition files associated with source files for the work, and the source code for shared libraries and dynamically linked subprograms that the work is specifically designed to require, such as by intimate data communication or control flow between those subprograms and other parts of the work.

The Corresponding Source need not include anything that users can regenerate automatically from other parts of the Corresponding Source.

The Corresponding Source for a work in source code form is that same work.

#### 2. Basic Permissions.

All rights granted under this License are granted for the term of copyright on the Program, and are irrevocable provided the stated conditions are met. This License explicitly affirms your unlimited permission to run the unmodified Program. The output from running a covered work is covered by this License only if the output, given its content, constitutes a covered work. This License acknowledges your rights of fair use or other equivalent, as provided by copyright law.

You may make, run and propagate covered works that you do not convey, without conditions so long as your license otherwise remains in force. You may convey covered works to others for the sole purpose of having them make modifications exclusively for you, or provide you with facilities for running those works, provided that you comply with the terms of this License in conveying all material for which you do not control copyright. Those thus making or running the covered works for you must do so exclusively on your behalf, under your direction and control, on terms that prohibit them from making any copies of your copyrighted material outside their relationship with you.

Conveving under any other circumstances is permitted solely under the conditions stated below. Sublicensing is not allowed: section 10 makes it unnecessary.

#### 3. Protecting Users' Legal Rights From Anti-Circumvention Law.

No covered work shall be deemed part of an effective technological measure under any applicable law fulfilling obligations under article 11 of the WIPO copyright treaty adopted on 20 December 1996, or similar laws prohibiting or restricting circumvention of such measures.

When you convey a covered work, you waive any legal power to forbid circumvention of technological measures to the extent such circumvention is effected by exercising rights under this License with respect to the covered work, and you disclaim any intention to limit operation or modification of the work as a means of enforcing, against the work's users, your or third parties' legal rights to forbid circumvention of technological measures.

#### 4. Conveying Verbatim Copies.

You may convey verbatim copies of the Program's source code as you receive it, in any medium, provided that you conspicuously and appropriately publish on each copy an appropriate copyright notice; keep intact all notices stating that this License and any non-permissive terms added in accord with section 7 apply to the code; keep intact all notices of the absence of any warranty; and give all recipients a copy of this License along with the Program.

You may charge any price or no price for each copy that you convey, and you may offer Unterstützung or warranty protection for a fee.

#### **5. Conveying Modified Source Versions.**

You may convey a work based on the Program, or the modifications to produce it from the Program, in the form of source code under the terms of section 4, provided that you also meet all of these conditions:

- · a) The work must carry prominent notices stating that you modified it, and giving a relevant date.
- · b) The work must carry prominent notices stating that it is released under this License and any conditions added under section 7. This requirement modifies the requirement in section 4 to "keep intact all notices".
- · c) You must license the entire work, as a whole, under this License to anyone who comes into possession of a copy. This License will therefore apply, along with any applicable section 7 additional terms, to the whole of the work, and all its parts, regardless of how they are packaged. This License gives no permission to license the work in any other way, but it does not invalidate such permission if you have separately received it.
- d) If the work has interactive user interfaces, each must display Appropriate Legal Notices; however, if the Program has interactive interfaces that do not display Appropriate Legal Notices, your work need not make them do so.

A compilation of a covered work with other separate and independent works, which are not by their nature extensions of the covered work, and which are not combined with it such as to form a larger program, in or on a volume of a storage or distribution medium, is called an "aggregate" if the compilation and its resulting copyright are not used to limit the access or legal rights of the compilation's users beyond what the individual works permit. Inclusion of a covered work in an aggregate does not cause this License to apply to the other parts of the aggregate.

#### **6. Conveying Non-Source Forms.**

You may convey a covered work in object code form under the terms of sections 4 and 5, provided that you also convey the machine-readable Corresponding Source under the terms of this License, in one of these ways:

- a) Convey the object code in, or embodied in, a physical product (including a physical distribution medium), accompanied by the Corresponding Source fixed on a durable physical medium customarily used for software interchange.
- · b) Convey the object code in, or embodied in, a physical product (including a physical distribution medium), accompanied by a written offer, valid for at least three years and valid for as long as you offer spare parts or customer Unterstützung for that product model, to give anyone who possesses the object code either (1) a copy of the Corresponding Source for all the software in the product that is covered by this License, on a durable physical medium customarily used for software interchange, for a price no more than your reasonable cost of physically performing this conveying of source, or (2) access to copy the Corresponding Source from a network server at no charge.
- · c) Convey individual copies of the object code with a copy of the written offer to provide the Corresponding Source. This alternative is allowed only occasionally and noncommercially, and only if you received the object code with such an offer, in accord with subsection 6b.
- · d) Convey the object code by offering access from a designated place (gratis or for a charge), and offer equivalent access to the Corresponding Source in the same way through the same place at no further charge. You need not require recipients to copy the Corresponding Source along with the object code. If the place to copy the object code is a network server, the Corresponding Source may be on a different server (operated by you or a third party) that Unterstützungs equivalent copying facilities, provided you maintain clear directions next to the object code saying where to find the Corresponding Source. Regardless of what server hosts the Corresponding Source, you remain obligated to ensure that it is available for as long as needed to satisfy these requirements.
- · e) Convey the object code using peer-to-peer transmission, provided you inform other peers where the object code and Corresponding Source of the work are being offered to the general public at no charge under subsection 6d.

A separable portion of the object code, whose source code is excluded from the Corresponding Source as a System Library, need not be included in conveying the object code work.

A "User Product" is either (1) a "consumer product", which means any tangible personal property which is normally used for personal, family, or household purposes, or (2) anything designed or sold for incorporation into a dwelling. In determining whether a product is a consumer product, doubtful cases shall be resolved in favor of coverage. For a particular product received by a particular user, "normally used" refers to a typical or common use of that class of product, regardless of the status of the particular user or of the way in which the particular user actually uses, or expects or is expected to use, the product. A product is a consumer product regardless of whether the product has substantial commercial, industrial or non-consumer uses, unless such uses represent the only significant mode of use of the product.

"Installation Information" for a User Product means any methods, procedures, authorization keys, or other information required to install and execute modified versions. of a covered work in that User Product from a modified version of its Corresponding Source. The information must suffice to ensure that the continued functioning of the modified object code is in no case prevented or interfered with solely because modification has been made.

If you convey an object code work under this section in, or with, or specifically for use in, a User Product, and the conveying occurs as part of a transaction in which the right of possession and use of the User Product is transferred to the recipient in perpetuity or for a fixed term (regardless of how the transaction is characterized), the Corresponding Source conveyed under this section must be accompanied by the Installation Information. But this requirement does not apply if neither you nor any third party retains the ability to install modified object code on the User Product (for example, the work has been installed in ROM).

The requirement to provide Installation Information does not include a requirement to continue to provide Unterstützung service, warranty, or updates for a work that has been modified or installed by the recipient, or for the User Product in which it has been modified or installed. Access to a network may be denied when the modification itself materially and adversely affects the operation of the network or violates the rules and protocols for communication across the network.

Corresponding Source conveyed, and Installation Information provided, in accord with this section must be in a format that is publicly documented (and with an implementation available to the public in source code form), and must require no special password or key for unpacking, reading or copying.

#### 7 Additional Terms

"Additional permissions" are terms that supplement the terms of this License by making exceptions from one or more of its conditions. Additional permissions that are applicable to the entire Program shall be treated as though they were included in this License, to the extent that they are valid under applicable law. If additional permissions apply only to part of the Program, that part may be used separately under those permissions, but the entire Program remains governed by this License without regard to the additional permissions.

When you convey a copy of a covered work, you may at your option remove any additional permissions from that copy, or from any part of it. (Additional permissions may be written to require their own removal in certain cases when you modify the work.) You may place additional permissions on material, added by you to a covered work, for which you have or can give appropriate copyright permission.

Notwithstanding any other provision of this License, for material you add to a covered work, you may (if authorized by the copyright holders of that material) supplement the terms of this License with terms:

- $\bullet$ a) Disclaiming warranty or limiting liability differently from the terms of sections 15 and 16 of this License; or
- b) Requiring preservation of specified reasonable legal notices or author attributions in that material or in the Appropriate Legal Notices displayed by works containing it: or
- c) Prohibiting misrepresentation of the origin of that material, or requiring that modified versions of such material be marked in reasonable ways as different from the original version: or
- d) Limiting the use for publicity purposes of names of licensors or authors of the material; or
- e) Declining to grant rights under trademark law for use of some trade names, trademarks, or service marks; or
- f) Requiring indemnification of licensors and authors of that material by anyone who conveys the material (or modified versions of it) with contractual assumptions of liability to the recipient, for any liability that these contractual assumptions directly impose on those licensors and authors.

Al other non-permissive additional terms are considered "further restrictions" within the meaning of section 10. If the Program as you received it, or any part of it, contains a notice stating that it is governed by this License along with a term that is a further restriction, you may remove that term. If a license document contains a further restriction but permits relicensing or conveying under this License, you may add to a covered work material governed by the terms of that license document, provided that the further restriction does not survive such relicensing or conveying.

If you add terms to a covered work in accord with this section, you must place, in the relevant source files, a statement of the additional terms that apply to those files, or a notice indicating where to find the applicable terms.

Additional terms, permissive or non-permissive, may be stated in the form of a separately written license, or stated as exceptions; the above requirements apply either way.

#### 8. Termination.

You may not propagate or modify a covered work except as expressly provided under this License. Any attempt otherwise to propagate or modify it is yoid, and will automatically terminate your rights under this License (including any patent licenses granted under the third paragraph of section 11).

However, if you cease all violation of this License, then your license from a particular copyright holder is reinstated (a) provisionally, unless and until the copyright holder explicitly and finally terminates your license, and (b) permanently, if the copyright holder fails to notify you of the violation by some reasonable means prior to 60 days after the cessation.

Moreover, your license from a particular copyright holder is reinstated permanently if the copyright holder notifies you of the violation by some reasonable means, this is the first time you have received notice of violation of this License (for any work) from that copyright holder, and you cure the violation prior to 30 days after your receipt of the notice.

Termination of your rights under this section does not terminate the licenses of parties who have received copies or rights from you under this License. If your rights have been terminated and not permanently reinstated, you do not qualify to receive new licenses for the same material under section 10.

#### **9. Acceptance Not Required for Having Copies.**

You are not required to accept this License in order to receive or run a copy of the Program. Ancillary propagation of a covered work occurring solely as a consequence of using peer-to-peer transmission to receive a copy likewise does not require acceptance. However, nothing other than this License grants you permission to propagate or modify any covered work. These actions infringe copyright if you do not accept this License. Therefore, by modifying or propagating a covered work, you indicate your acceptance of this License to do so.

#### **10. Automatic Licensing of Downstream Recipients.**

Each time you convey a covered work, the recipient automatically receives a license from the original licensors, to run, modify and propagate that work, subject to this License. You are not responsible for enforcing compliance by third parties with this License.

An "entity transaction" is a transaction transferring control of an organization, or substantially all assets of one, or subdividing an organization, or merging organizations. If propagation of a covered work results from an entity transaction, each party to that transaction who receives a copy of the work also receives whatever licenses to the work the party's predecessor in interest had or could give under the previous paragraph, plus a right to possession of the Corresponding Source of the work from the predecessor in interest, if the predecessor has it or can get it with reasonable efforts.

You may not impose any further restrictions on the exercise of the rights granted or affirmed under this License. For example, you may not impose a license fee, royalty, or other charge for exercise of rights granted under this License, and you may not initiate litigation (including a cross-claim or counterclaim in a lawsuit) alleging that any patent claim is infringed by making, using, selling, offering for sale, or importing the Program or any portion of it.

#### **11. Patents.**

A "contributor" is a copyright holder who authorizes use under this License of the Program or a work on which the Program is based. The work thus licensed is called the contributor's "contributor version".

A contributor's "essential patent claims" are all patent claims owned or controlled by the contributor, whether already acquired or hereafter acquired, that would be infringed by some manner, permitted by this License, of making, using, or selling its contributor version, but do not include claims that would be infringed only as a consequence of further modification of the contributor version. For purposes of this definition, "control" includes the right to grant patent sublicenses in a manner consistent with the requirements of this License.

Each contributor grants you a non-exclusive, worldwide, royalty-free patent license under the contributor's essential patent claims, to make, use, sell, offer for sale, import and otherwise run, modify and propagate the contents of its contributor version.

In the following three paragraphs, a "patent license" is any express agreement or commitment, however denominated, not to enforce a patent (such as an express permission to practice a patent or covenant not to sue for patent infringement). To "grant" such a patent license to a party means to make such an agreement or commitment not to enforce a patent against the party.

If you convey a covered work, knowingly relying on a patent license, and the Corresponding Source of the work is not available for anyone to copy, free of charge and under the terms of this License, through a publicly available network server or other readily accessible means, then you must either (1) cause the Corresponding Source to be so available, or (2) arrange to deprive yourself of the benefit of the patent license for this particular work, or (3) arrange, in a manner consistent with the requirements of this License, to extend the patent license to downstream recipients. "Knowingly relying" means you have actual knowledge that, but for the patent license, your conveying the covered work in a country, or your recipient's use of the covered work in a country, would infringe one or more identifiable patents in that country that you have reason to believe are valid.

If, pursuant to or in connection with a single transaction or arrangement, you convey, or propagate by procuring conveyance of, a covered work, and grant a patent license to some of the parties receiving the covered work authorizing them to use, propagate, modify or convey a specific copy of the covered work, then the patent license you grant is automatically extended to all recipients of the covered work and works based on it.

A patent license is "discriminatory" if it does not include within the scope of its coverage, prohibits the exercise of, or is conditioned on the non-exercise of one or more of the rights that are specifically granted under this License. You may not convey a covered work if you are a party to an arrangement with a third party that is in the business of distributing software, under which you make payment to the third party based on the extent of your activity of conveying the work, and under which the third party grants, to any of the parties who would receive the covered work from you, a discriminatory patent license (a) in connection with copies of the covered work conveyed by you (or copies made from those copies), or (b) primarily for and in connection with specific products or compilations that contain the covered work, unless you entered into that arrangement, or that patent license was granted, prior to 28 March 2007.

Nothing in this License shall be construed as excluding or limiting any implied license or other defenses to infringement that may otherwise be available to you under applicable patent law.

#### **12. No Surrender of Others' Freedom.**

If conditions are imposed on you (whether by court order, agreement or otherwise) that contradict the conditions of this License, they do not excuse you from the conditions of this License. If you cannot convey a covered work so as to satisfy simultaneously your obligations under this License and any other pertinent obligations, then as a consequence you may not convey it at all. For example, if you agree to terms that obligate you to collect a royalty for further conveying from those to whom you convey the Program, the only way you could satisfy both those terms and this License would be to refrain entirely from conveying the Program.

#### **13. Use with the GNU Affero General Public License.**

Notwithstanding any other provision of this License, you have permission to link or combine any covered work with a work licensed under version 3 of the GNU Affero General Public License into a single combined work, and to convey the resulting work. The terms of this License will continue to apply to the part which is the covered work, but the special requirements of the GNU Affero General Public License, section 13, concerning interaction through a network will apply to the combination as such.

#### **14. Revised Versions of this License.**

The Free Software Foundation may publish revised and/or new versions of the GNU General Public License from time to time. Such new versions will be similar in spirit to the present version, but may differ in detail to address new problems or concerns.

Each version is given a distinguishing version number. If the Program specifies that a certain numbered version of the GNU General Public License "or any later version" applies to it, you have the option of following the terms and conditions either of that numbered version or of any later version published by the Free Software Foundation. If the Program does not specify a version number of the GNU General Public License, you may choose any version ever published by the Free Software Foundation.

If the Program specifies that a proxy can decide which future versions of the GNU General Public License can be used, that proxy's public statement of acceptance of a version permanently authorizes you to choose that version for the Program.

Later license versions may give you additional or different permissions. However, no additional obligations are imposed on any author or copyright holder as a result of your choosing to follow a later version.

#### **15. Disclaimer of Warranty.**

THERE IS NO WARRANTY FOR THE PROGRAM, TO THE EXTENT PERMITTED BY APPLICABLE LAW. EXCEPT WHEN OTHERWISE STATED IN WRITING THE COPYRIGHT HOLDERS AND/OR OTHER PARTIES PROVIDE THE PROGRAM "AS IS" WITHOUT WARRANTY OF ANY KIND, EITHER EXPRESSED OR IMPLIED, INCLUDING, BUT NOT LIMITED TO, THE IMPLIED WARRANTIES OF MERCHANTABILITY AND FITNESS FOR A PARTICULAR PURPOSE. THE ENTIRE RISK AS TO THE QUALITY AND PERFORMANCE OF THE PROGRAM IS WITH YOU. SHOULD THE PROGRAM PROVE DEFECTIVE, YOU ASSUME THE COST OF ALL NECESSARY SERVICING, REPAIR OR CORRECTION.

#### **16. Limitation of Liability.**

IN NO EVENT UNLESS REQUIRED BY APPLICABLE LAW OR AGREED TO IN WRITING WILL ANY COPYRIGHT HOLDER, OR ANY OTHER PARTY WHO MODIFIES AND/OR CONVEYS THE PROGRAM AS PERMITTED ABOVE, BE LIABLE TO YOU FOR DAMAGES, INCLUDING ANY GENERAL, SPECIAL, INCIDENTAL OR CONSEQUENTIAL DAMAGES ARISING OUT OF THE USE OR INABILITY TO USE THE PROGRAM (INCLUDING BUT NOT LIMITED TO LOSS OF DATA OR DATA BEING RENDERED INACCURATE OR LOSSES SUSTAINED BY YOU OR THIRD PARTIES OR A FAILURE OF THE PROGRAM TO OPERATE WITH ANY OTHER PROGRAMS), EVEN IF SUCH HOLDER OR OTHER PARTY HAS BEEN ADVISED OF THE POSSIBILITY OF SUCH DAMAGES.

#### **17. Interpretation of Sections 15 and 16.**

If the disclaimer of warranty and limitation of liability provided above cannot be given local legal effect according to their terms, reviewing courts shall apply local law that most closely approximates an absolute waiver of all civil liability in connection with the Program, unless a warranty or assumption of liability accompanies a copy of the Program in return for a fee.

END OF TERMS AND CONDITIONS

#### **How to Apply These Terms to Your New Programs**

If you develop a new program, and you want it to be of the greatest possible use to the public, the best way to achieve this is to make it free software which everyone can redistribute and change under these terms.

To do so, attach the following notices to the program. It is safest to attach them to the start of each source file to most effectively state the exclusion of warranty; and each file should have at least the "copyright" line and a pointer to where the full notice is found.

 <one line to give the program's name and a brief idea of what it does.> Copyright (C) <year> <name of author>

 This program is free software: you can redistribute it and/or modify it under the terms of the GNU General Public License as published by the Free Software Foundation, either version 3 of the License, or (at your option) any later version.

 This program is distributed in the hope that it will be useful, but WITHOUT ANY WARRANTY: without even the implied warranty of MERCHANTABILITY or FITNESS FOR A PARTICULAR PURPOSE. See the GNU General Public License for more details.

 You should have received a copy of the GNU General Public License along with this program. If not, see <http://www.gnu.org/licenses/>.

Also add information on how to contact you by electronic and paper mail.

If the program does terminal interaction, make it output a short notice like this when it starts in an interactive mode:

 <program> Copyright (C) <year> <name of author> This program comes with ABSOLUTELY NO WARRANTY; for details type `show w'. This is free software, and you are welcome to redistribute it under certain conditions; type `show c' for details.

The hypothetical commands `show w' and `show c' should show the appropriate parts of the General Public License. Of course, your program's commands might be different; for a GUI interface, you would use an "about box".

You should also get your employer (if you work as a programmer) or school, if any, to sign a "copyright disclaimer" for the program, if necessary. For more information on this, and how to apply and follow the GNU GPL, see <http://www.gnu.org/licenses/>.

The GNU General Public License does not permit incorporating your program into proprietary programs. If your program is a subroutine library, you may consider it more useful to permit linking proprietary applications with the library. If this is what you want to do, use the GNU Lesser General Public License instead of this License. But first, please read <http://www.gnu.org/philosophy/why-not-lgpl.html>.

------------------------------------------------------------------------------------------------------------------------- C/PCM/ARC1010H\_GP7\_REV1.1\_DE

**www.primacom.de**

**Technisches Serviceteam:**

**helpdesk@primacom.de www.primacom.de**